# **Školní online pokladna**

Vážení rodiče,

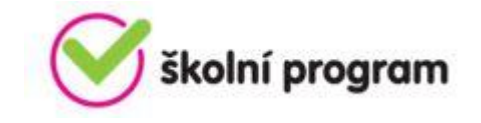

v naší škole používáme program Školní online pokladna (dále jen ŠOP). Dovolujeme si Vás tímto požádat o pochopení a spolupráci při používání systému, který pro Vás kromě registrace (při přijetí dítěte do naší školy, popř. při přestupu žáka do naší ZŠ) bude znamenat i nutnost zasílání záloh na účet školy.

ŠOP slouží k přesné evidenci finančních prostředků, které zákonný zástupce svěřil škole ve formě zálohy na čerpání plateb za školní akce (kino, divadlo, lyžařský kurz, exkurze, fotografie, pracovní sešity a podobně). Žáci nebudou nosit peníze do školy, platby do školní online pokladny probíhají bezhotovostně.

Rodič provede úhradu zálohy v domluvené výši s třídním učitelem na účet školy a škola následně strhne každou částku s přesnými údaji. Po proběhnutí akce se příslušná částka strhne dítěti z účtu. Rodič má následně náhled do školní online pokladny podobný elektronickému bankovnictví. Má tedy absolutní přehled o pohybu svých peněz.

Pro správné fungování ŠOP je třeba, abyste pravidelně sledovali zůstatek v pokladně (v případě poklesu zůstatku pod 100,- Kč, budete informování e-mailem), aby nedošlo k tomu, že nebude možné zaplatit Vašemu dítěti požadovanou částku. Pokud nebude před plánovanou akcí v pokladně dítěte dostatečná hotovost, nebude se Vaše dítě moci této akce zúčastnit a bude mu v té době poskytnuto náhradní vzdělávání. O každé akci, která bude vyžadovat vyšší finanční náročnost, budete včas informováni.

ŠOP slouží po celou dobu docházky dítěte do školy. Při odchodu dítěte ze školy mu bude registrace zrušena a případný zůstatek vrácen rodičům nebo se souhlasem rodičů převeden na účet mladšího sourozence.

Veškeré osobní údaje jsou považovány za přísně důvěrné a je s nimi nakládáno v souladu se zákonem č. 101/2000 Sb., Zákon o ochraně osobních údajů ve znění pozdějších přepisů. V žádném případě neposkytujeme tyto údaje třetí straně. E-mailové adresy je využito pro identifikaci uživatele při registraci a zároveň jako komunikačního kanálu systému. Telefonní číslo slouží pouze jako jedinečný variabilní symbol pro platby. Tyto údaje získáme při Vaší registraci.

Tato služba je pro rodiče zdarma. Poplatky za využívání systému hradí škola. Pomoc při registraci získáte na telefonním čísle podpory **731 303 265** nebo **podpora@skolniprogram.cz**.

V případě, že nemáte přístup k internetu, můžete využít školní počítač, který je k dispozici v přízemí budovy školy – v klubovně.

Žádáme Vás tedy tímto o registraci do systému.

# **Školní online pokladna – návod pro rodiče k registraci**

- 1. Na webových stránkách školy klikněte na záložku "školní program".
- 2. Na vstupní stránce klikněte na odkaz Registrace a zvolte odkaz s textem "klikněte zde".
- 3. Jako první uveďte ID školy 709 99 376 a po zobrazení naší školy pokračujete kliknutím na slovo "vybrat".
- 4. Vyplňte formulář. Dále do žlutých polí postupně vyberte všechny svoje děti. Uděláte to tak, že napíšete jejich příjmení a vyberete "správné" dítě. Potom klikněte na pole zaregistrovat. Po registraci Vám bude zaslán e-mail. Tento e-mail otevřete, držte se instrukcí v e-mailu a registraci dokončete. Pokud nepotvrdíte odkaz v e-mailu do 24 hodin, registrace nebude dokončena a bude se muset provádět znovu.
- 5. Počkejte na schválení registrace třídním učitelem. Informace o schválení Vám bude zaslána e-mailem.
- 6. Po schválení budete mít Školní program k dispozici, stačí se vždy přihlásit Vámi zaregistrovaným e-mailem a heslem. Pokud zapomenete heslo, vyžádejte si jeho zaslání prostřednictvím přihlašovací stránky pod položkou Zapomenuté heslo. Musíte však uvést registrovaný e-mail.
- 7. Prosím, zaregistrujte se co nejdříve.

### **Školní online pokladna – návod na zaslání platby**

- 1. Převod peněz neprovádějte dříve, než budete mít všechny své děti schválené. To uvidíte v systému po přihlášení na úvodní stránce.
- 2. Převod uskutečníte podle pokynů na záložce Pokladna pod nabídkou Platba.
- 3. Rodič pošle do školní online pokladny zálohu převodem na účet nebo pokladní složenkou. Pokud máte v naší škole více dětí, pošlete zálohy pro všechny děti najednou v jedné částce.
- 4. Pokud máte v naší škole pouze jedno dítě, zaslaná částka se automaticky přičte k Vašemu dítěti.
- 5. V případě, že máte ve škole více než jedno dítě, je ještě potřeba po připsání peněz provést rozdělení částky mezi děti. V případě, že nechcete ručně v záložce POKLADNA – PLATBA finance rozdělovat, můžete si v NASTAVENÍ (vpravo nahoře pod ikonou jména) vygenerovat variabilní symboly pro každé dítě zvlášť a platbu tak poslat už s přesně určeným příjemcem.
- 6. Prosíme Vás o správné vyplnění čísla účtu, variabilního i specifického symbolu pro správné přiřazení platby (uvedeno na záložce Pokladna → Platba). Tyto symboly používejte vždy, když budete posílat zálohu do školní pokladny. Věnujte tomu zvýšenou pozornost, při nevyplnění symbolů nebude Vámi zaslaná částka správně přiřazena.

# **Číslo účtu platby**: **19–643197329/0800**

**Variabilní symbol**: telefonní číslo rodiče, které jste zadávali při registraci do pokladny

**Specifický symbol**: **70999376**

# **Podrobnější návody jsou k dispozici po přihlášení do pokladny pod záložkou ŠP – návody.**

Děkujeme Vám za čas, který jste věnovali registraci. Věříme, že systém je přínosem pro nás všechny.